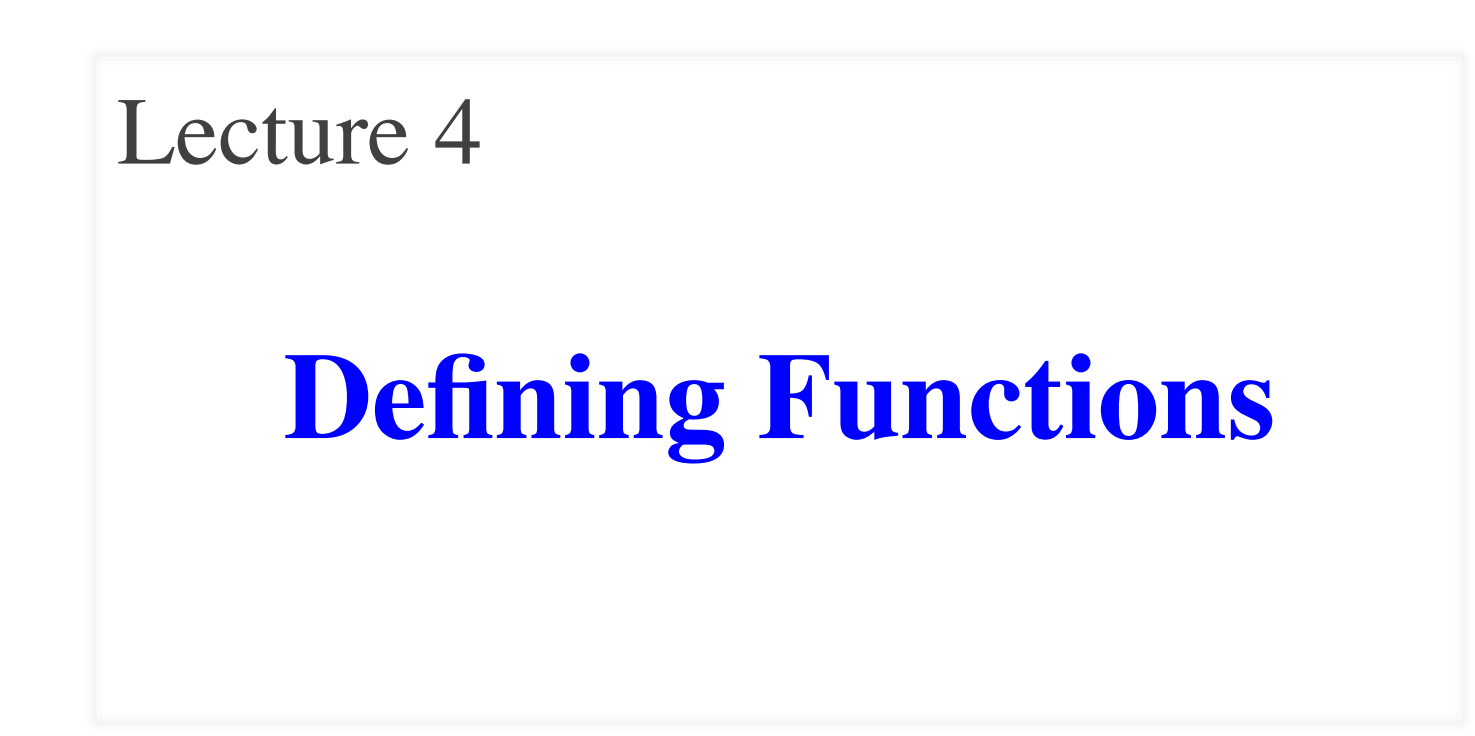

### **Announcements for this Lecture**

### **To Do This Week**

- Complete Quiz 0!
	- No quiz; can't take course
	- § This week is last chance
- Also do the survey
- Read Sections  $3.5 3.13$

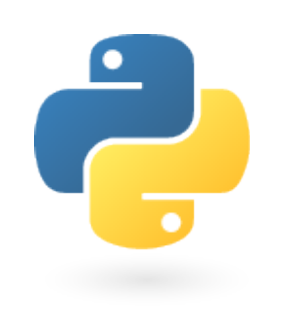

**Today's Lab**

- Like last week's lab
	- § Still using a worksheet
	- But also writing code
	- § Show both for credit
- Prep. for Assignment 1
	- Finish Part 4 in Lab!
	- § Okay to do rest at home

### **One-on-One Sessions**

- Starting next week: 1/2-hour one-on-one sessions
	- Bring computer and work with instructor, TA or consultant
	- § Hands on, dedicated help with Lab 2 and/or Lab 3
	- § To prepare for assignment, **not for help on assignment**
- **Limited availability: we cannot get to everyone**
	- § **Students with experience or confidence should hold back**
- Sign up online in CMS: first come, first served
	- § Choose assignment One-on-One
	- Pick a time that works for you; will add slots as possible
	- § Can sign up starting at 1pm **THURSDAY**

### **Recall: Modules**

- Modules provide extra functions, variables
	- **Example**: math provides math.cos(), math.pi
	- Access them with the import command
- Python provides a lot of them for us
- **This Lecture**: How to make modules
	- Komodo Edit to *make* a module
	- Python to *use* the module

Two different

programs

# **Python Shell vs. Modules**

```
\odot \odot \odot \stackrel{\frown}{\cdots} wmwhite - Python - 47×26
                                                    be<sup>r</sup>
                                                           \bigcirc自
Ryleh:~[105] python
Python 2.7.3 (v2.7.3:70274d53c1dd, Apr 9 2012,
 20:52:43\mathbf{1}[GCC 4.2.1 (Apple Inc. build 5666) (dot 3)] on
darwin
Type "help", "copyright", "credits" or "license
                                                             \overline{4}" for more information.
                                                             \frac{5}{6}>> x = 1+2335 \times x = 3*x>><sub>x</sub>9
\rightarrow10• Launch in command line
    Type each line separately
    Python executes as you type
```
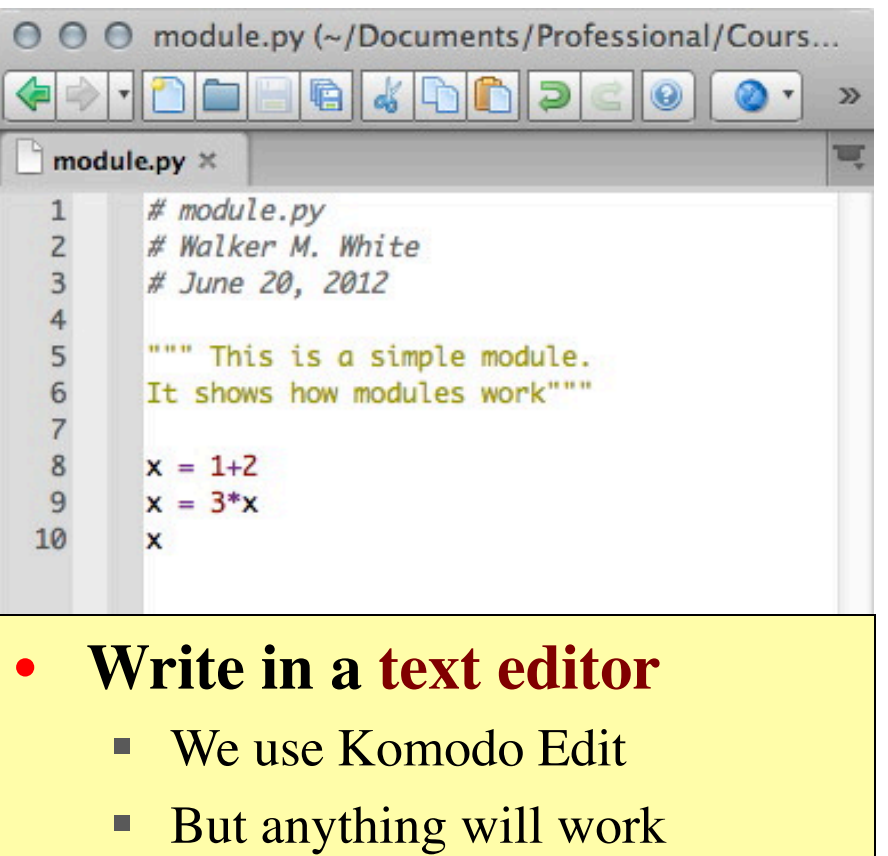

• Run module with import

### **Using a Module**

**Single line comment**

(not executed)

### **Module Contents**

# module.py

""" This is a simple module. It shows how modules work"""

**Docstring** (note the Triple Quotes) Acts as a multiple-line comment Useful for *code documentation*

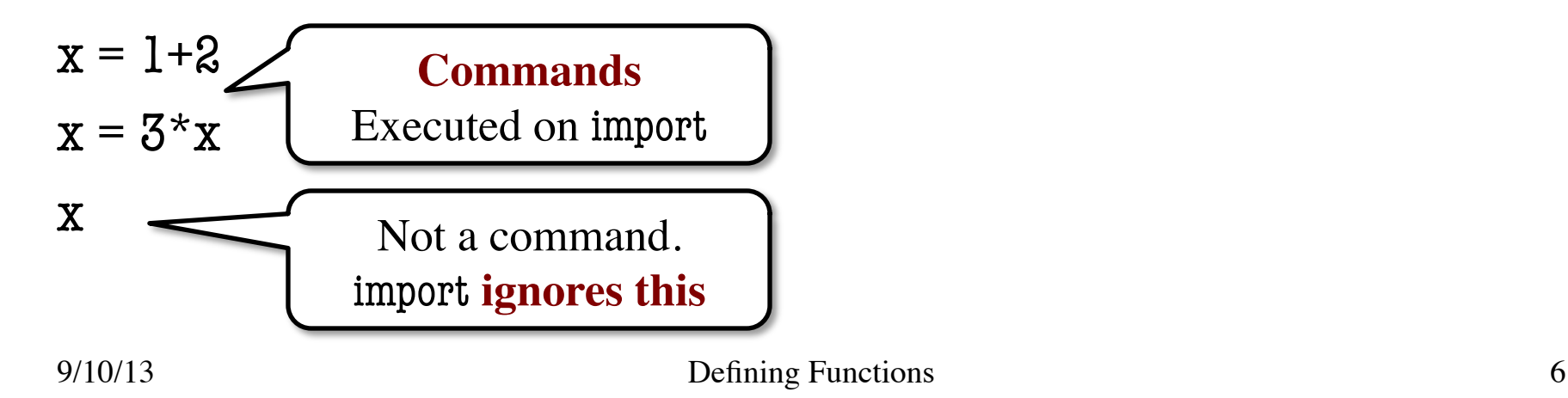

### **Using a Module**

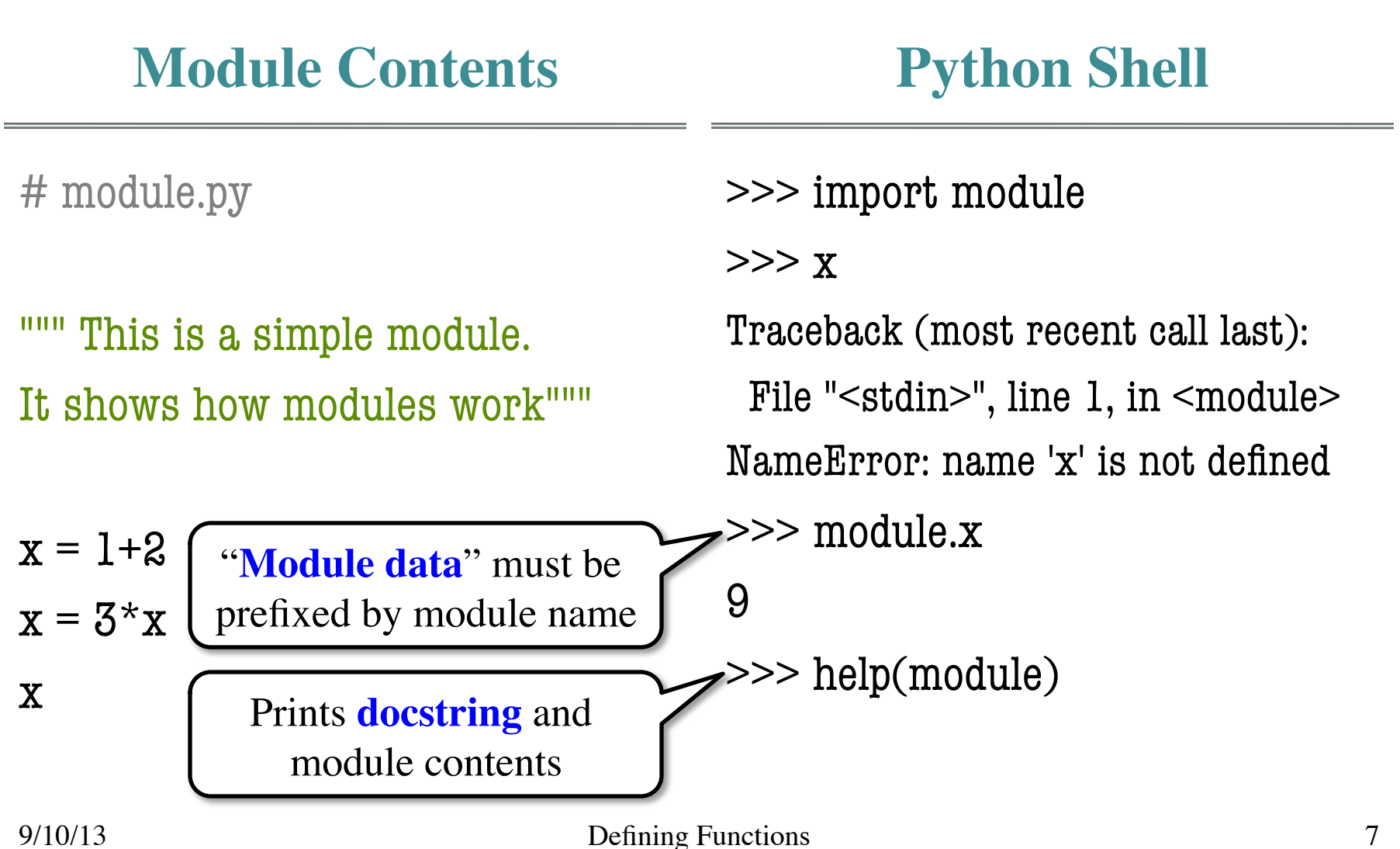

# **Modules Must be in Working Directory!**

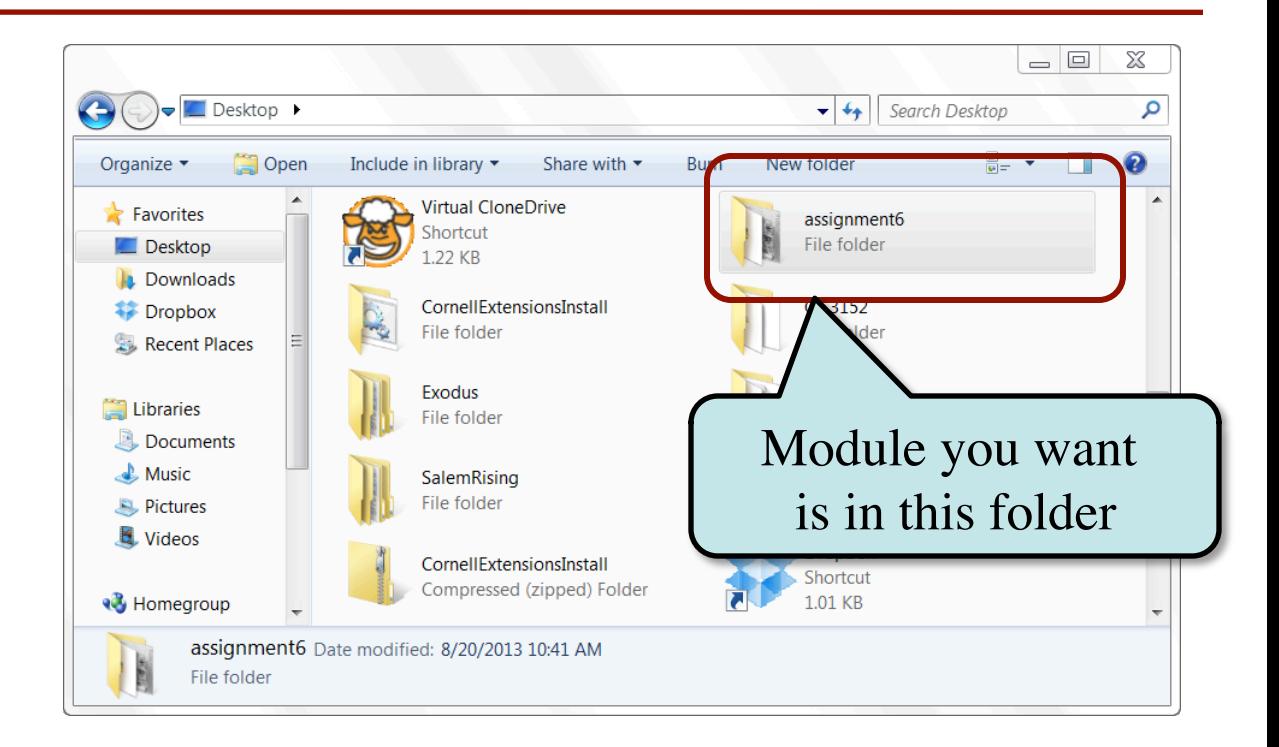

# **Modules Must be in Working Directory!**

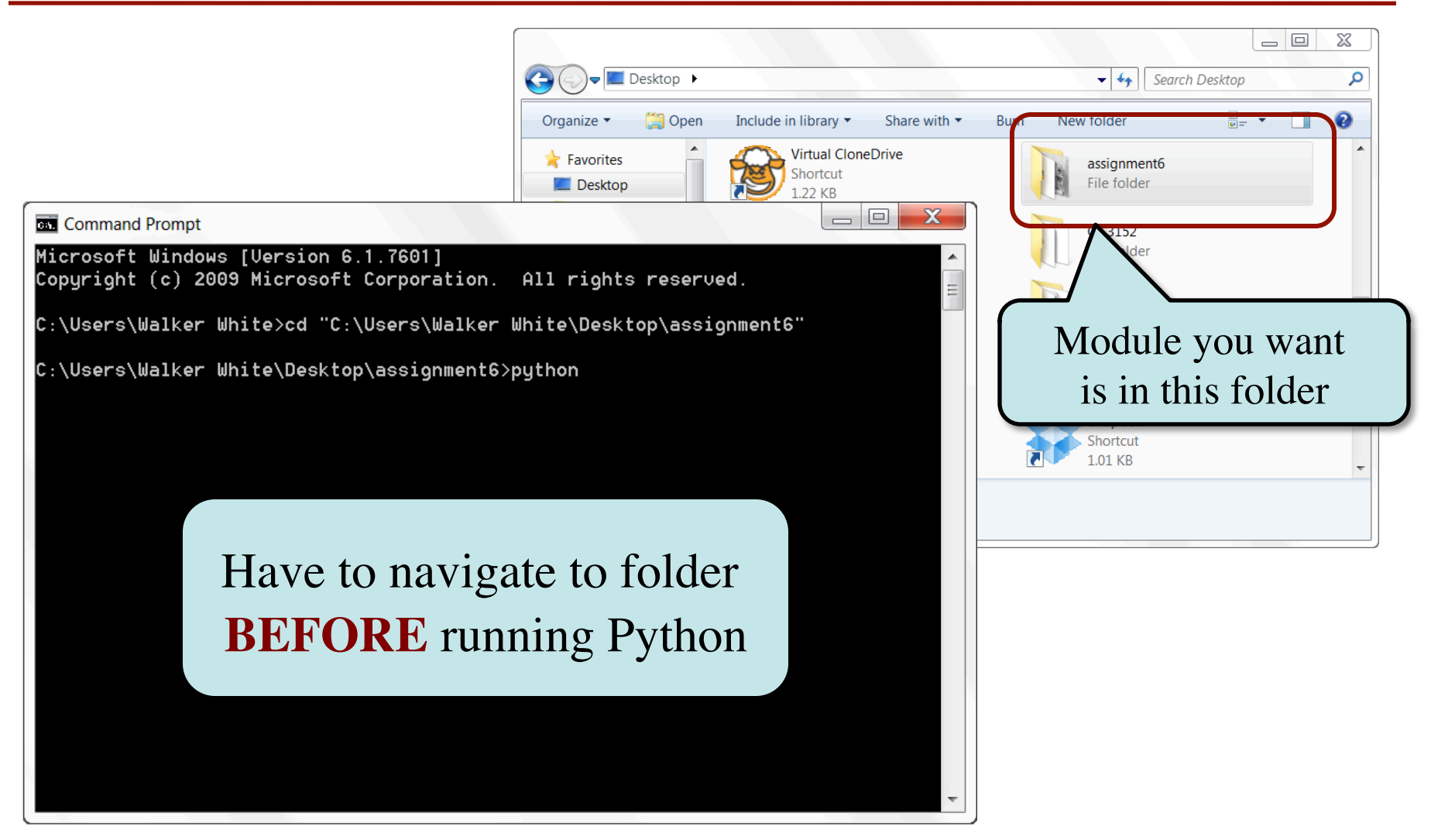

### **We Write Programs to Do Things**

• Functions are the **key doers**

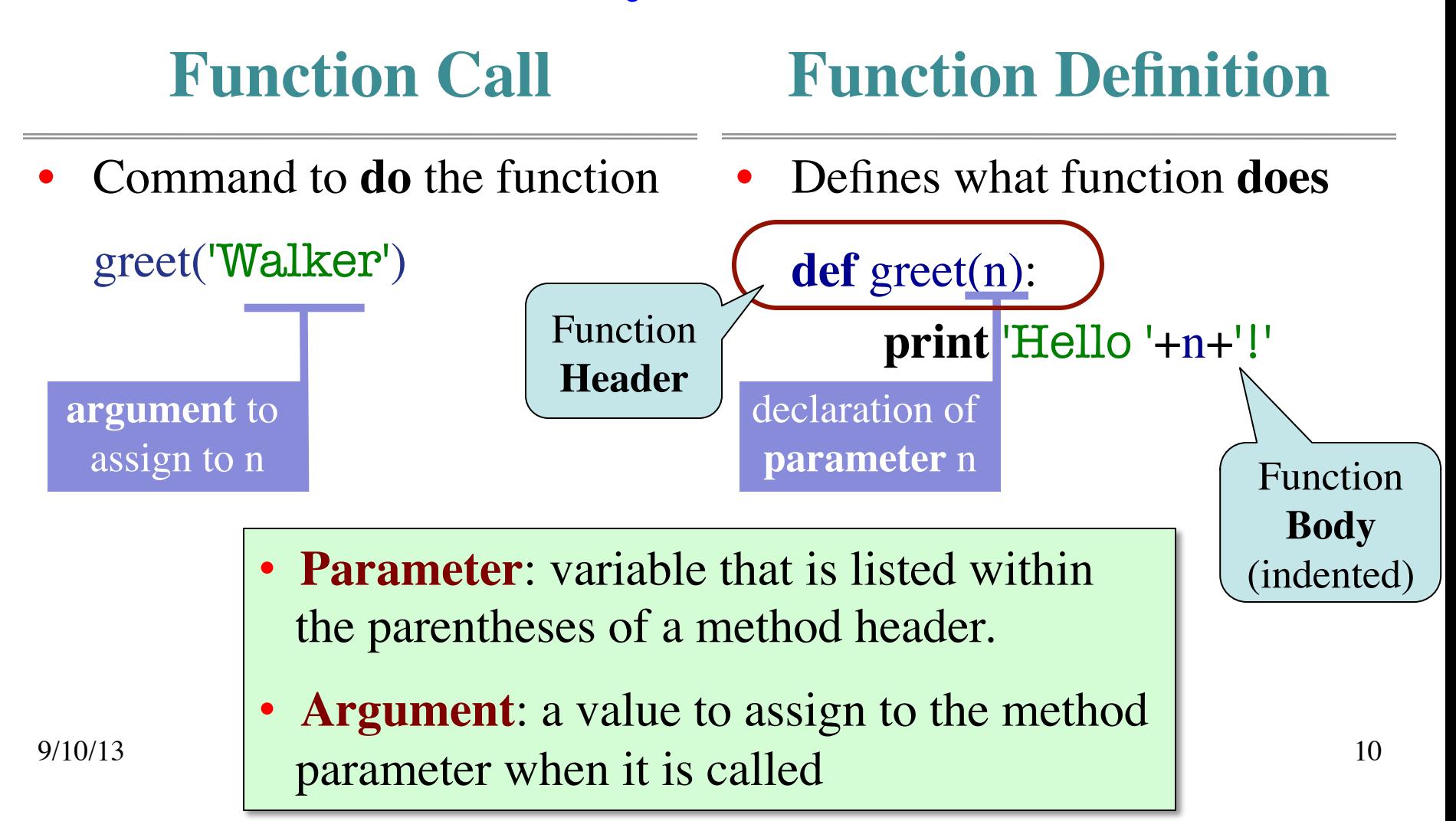

# **Anatomy of a Function Definition**

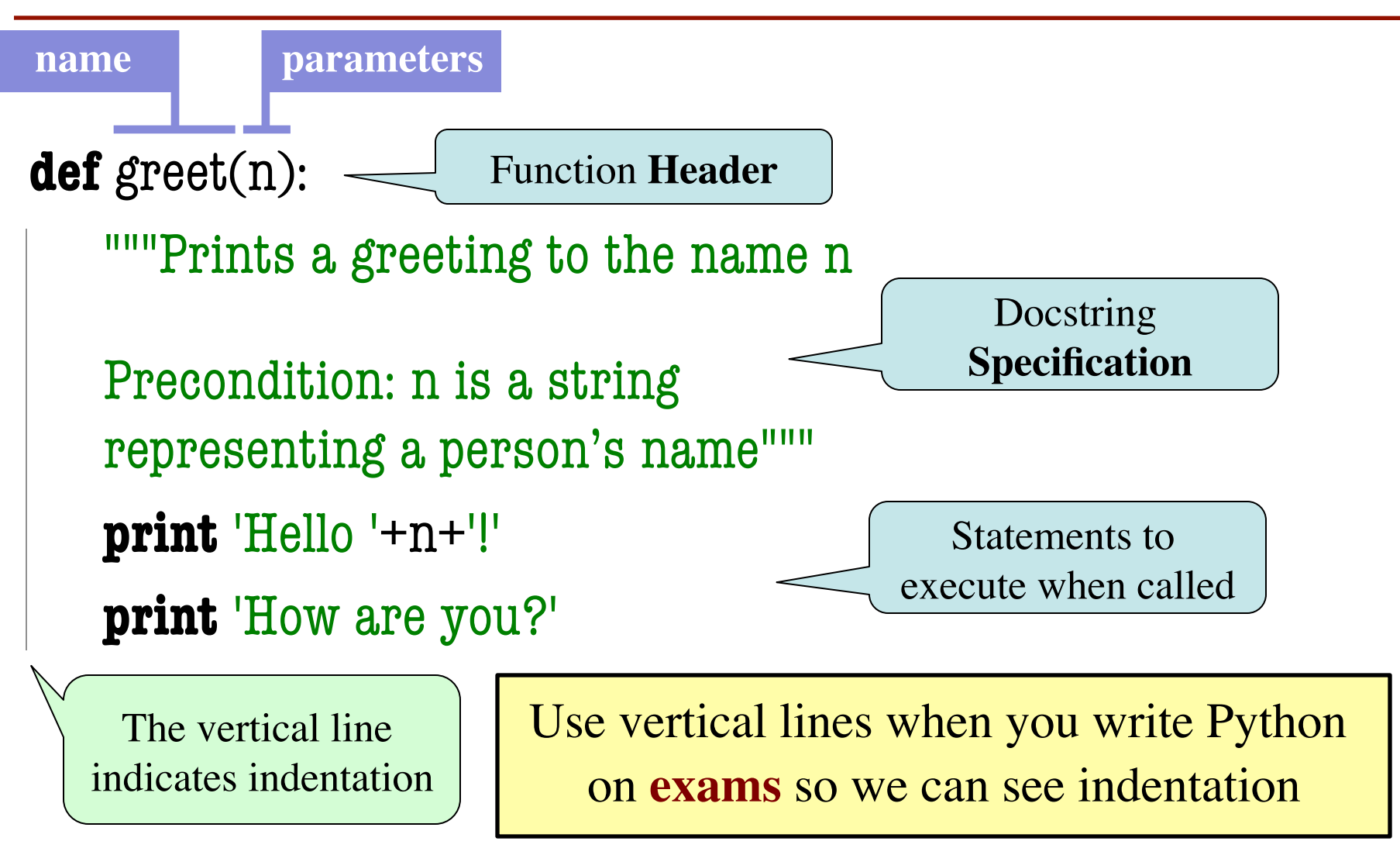

## **Procedures vs. Fruitful Functions**

**Procedures**

**Fruitful Functions**

- Functions that **do** something
- Call them as a **statement**
- Example: greet('Walker')
- Functions that give a **value**
- Call them in an **expression**
- Example:  $x = round(2.56,1)$

### **Historical Aside**

- Historically "function" = "fruitful function"
- But now we use "function" to refer to both

# **The return Statement**

- Fruitful functions require a **return statement**
- **Format**: return <expression>
	- § Provides value when call is used in an expression
	- Also stops executing the function!
	- Any statements after a **return** are ignored
- **Example**: temperature converter function **def** to\_centigrade(x):

```
"""Returns: x converted to centigrade"""
return 5*(x-32)/9.0
```
# **Functions and Modules**

- Purpose of modules is **function definitions**
	- Function definitions are written in module file
	- § Import the module to call the functions
- Your Python workflow (right now) is
	- Write a function in a module (a .py file)
	- 2. Open up the command shell
	- 3. Move to the directory with this file
	- 4. Start Python (type python)
	- 5. Import the module
	- 6. Try out the function

### **Aside: Constants**

- Modules often have variables outside a function
	- We call these global variables
	- Accessible once you import the module
- Global variables should be **constants**
	- Variables that never, ever change
	- Mnemonic representation of important value
	- **Example**: math.pi, math.e in math
- In this class, constant names are **capitalized**!
	- So we can tell them apart from non-constants

# **Module Example: Temperature Converter**

# temperature.py

"""Conversion functions between fahrenheit and centrigrade"""

# Functions

```
def to_centigrade(x):
```

```
 """Returns: x converted to centigrade"""
```

```
return 5*(x-32)/9.0
```

```
def to_fahrenheit(x):
```
 """Returns: x converted to fahrenheit""" return 9\*x/5.0+32

**Style Guideline**:

Two blank lines between function definitions

# Constants

FREEZING  $C = 0.0$  # temp. water freezes

# **Example from Previous Slides (Online)**

### **def** second\_in\_list(s):

```
 """Returns: second item in comma-separated list
```
The final result does not have any whitespace on edges

Precondition: s is a string of items separated by a comma."""

```
starcommand = s.index(\',')
```

```
tail = s[startcomm+1:]
```

```
endcomma = tail.index(',')
```

```
 item = tail[:endcomma].strip()
```
return item

See commalist.py

# **How Do Functions Work?**

- **Function Frame**: Representation of function call
- A **conceptual model** of Python

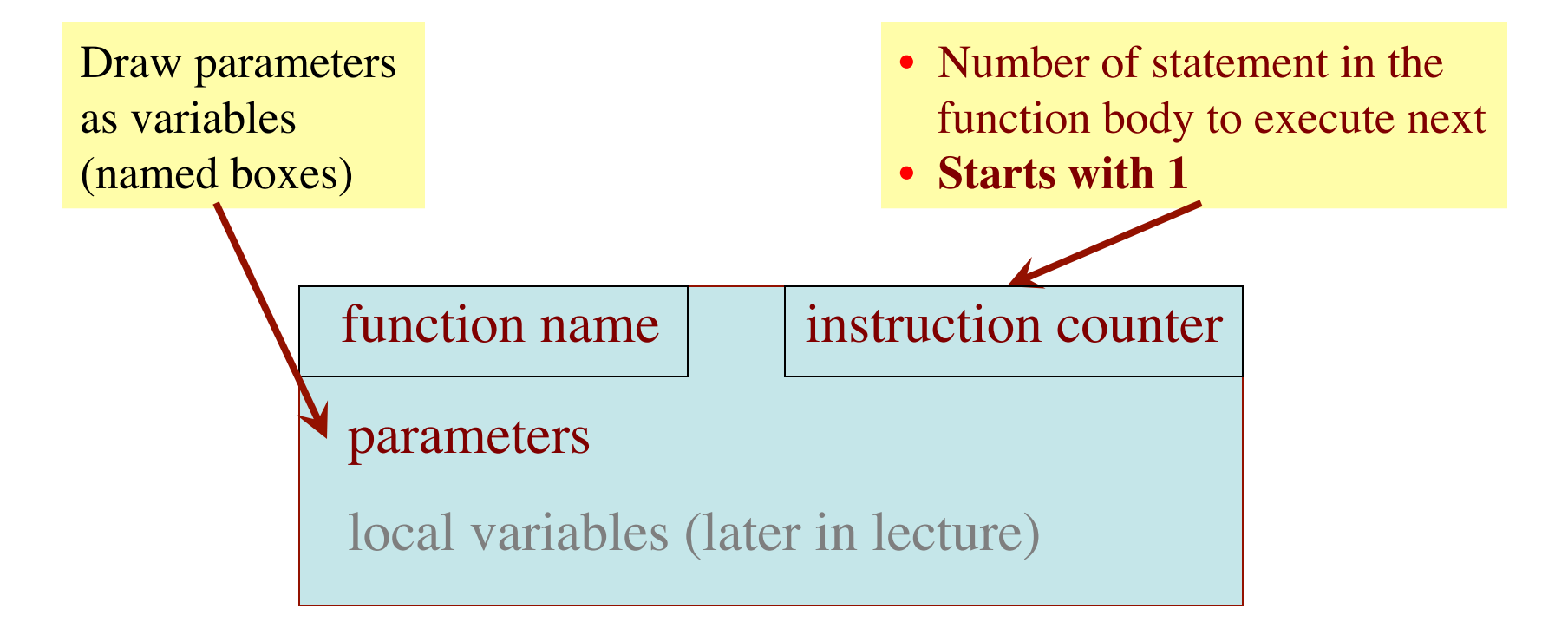

### **Text (Section 3.10) vs. Class**

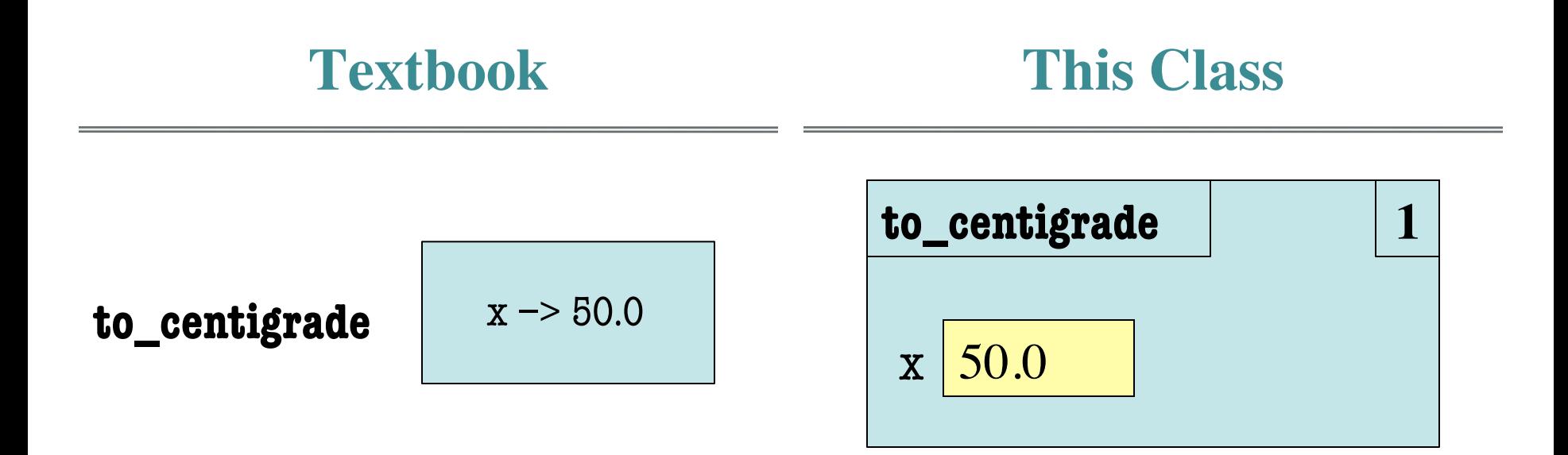

 **def** to\_centigrade(x): return 5\*(x-32)/9.0

**Definition**: **Call**: to\_centigrade(50.0)

## **Example:** to centigrade(50.0)

- 1. Draw a frame for the call
- 2. Assign the argument value to the parameter (in frame)
- 3. Execute the function body
	- Look for variables in the frame
	- If not there, look for global variables with that name
- 4. Erase the frame for the call

**def** to\_centigrade(x): return 5\*(x-32)/9.0

### Initial call frame (before exec body)

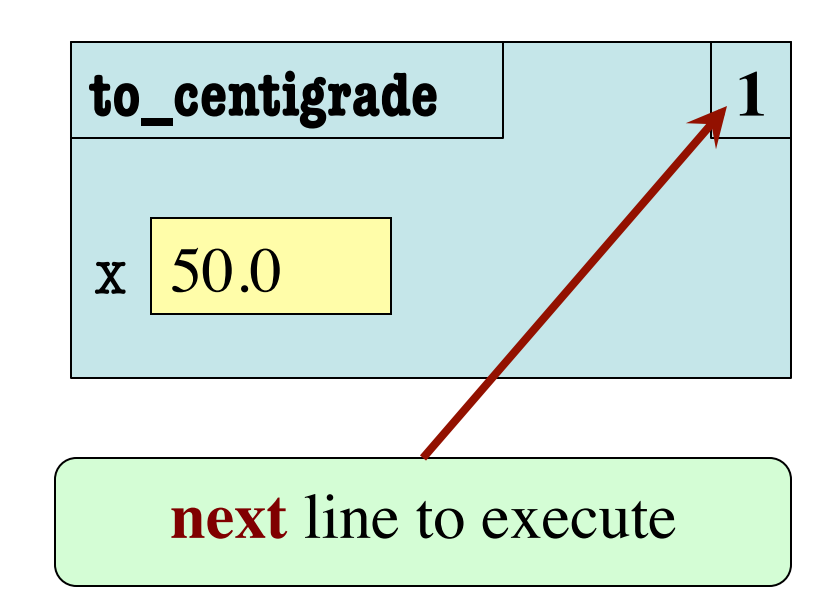

1

## **Example:** to\_centigrade(50.0)

- 1. Draw a frame for the call
- 2. Assign the argument value to the parameter (in frame)
- 3. Execute the function body
	- § Look for variables in the frame
	- If not there, look for global variables with that name
- 4. Erase the frame for the call

**def** to\_centigrade(x):

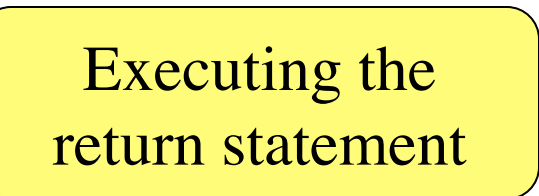

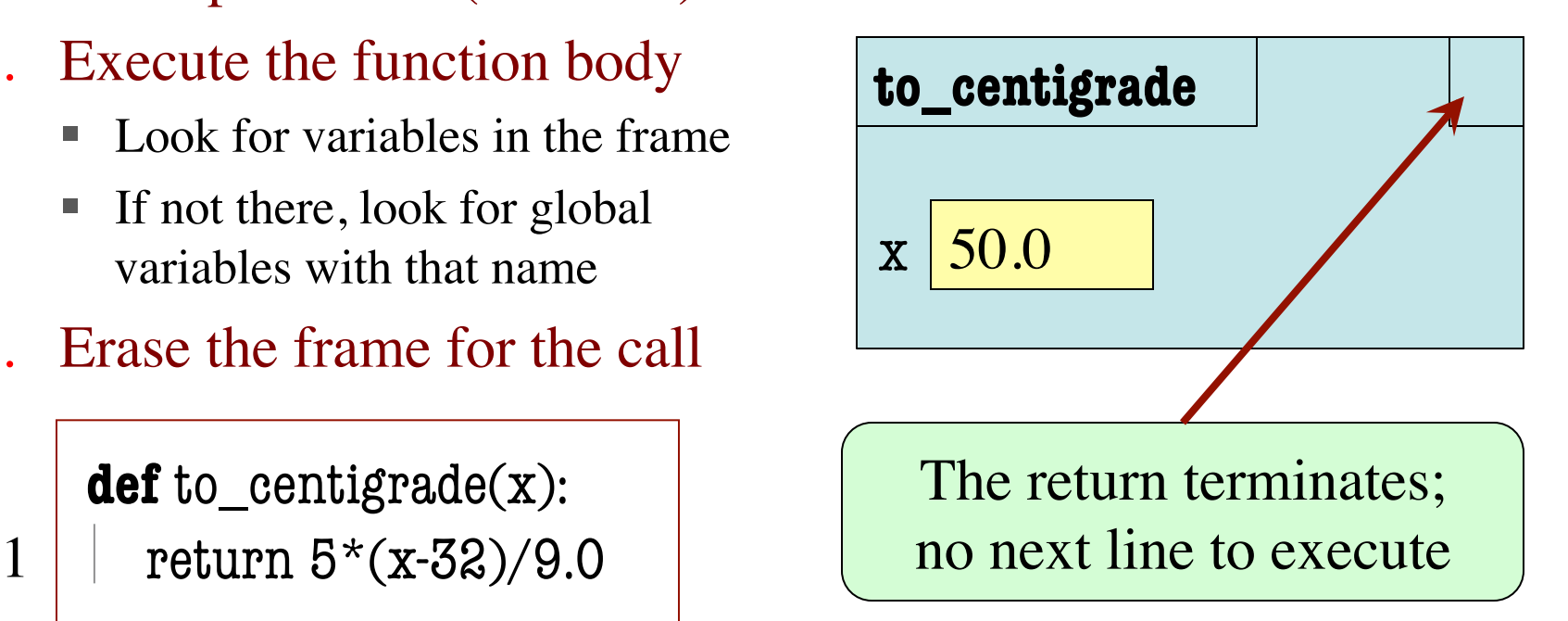

### **Example:** to\_centigrade(50.0)

- 1. Draw a frame for the call
- 2. Assign the argument value to the parameter (in frame)
- 3. Execute the function body
	- Look for variables in the frame
	- If not there, look for global variables with that name
- 4. Erase the frame for the call

**def** to\_centigrade(x):

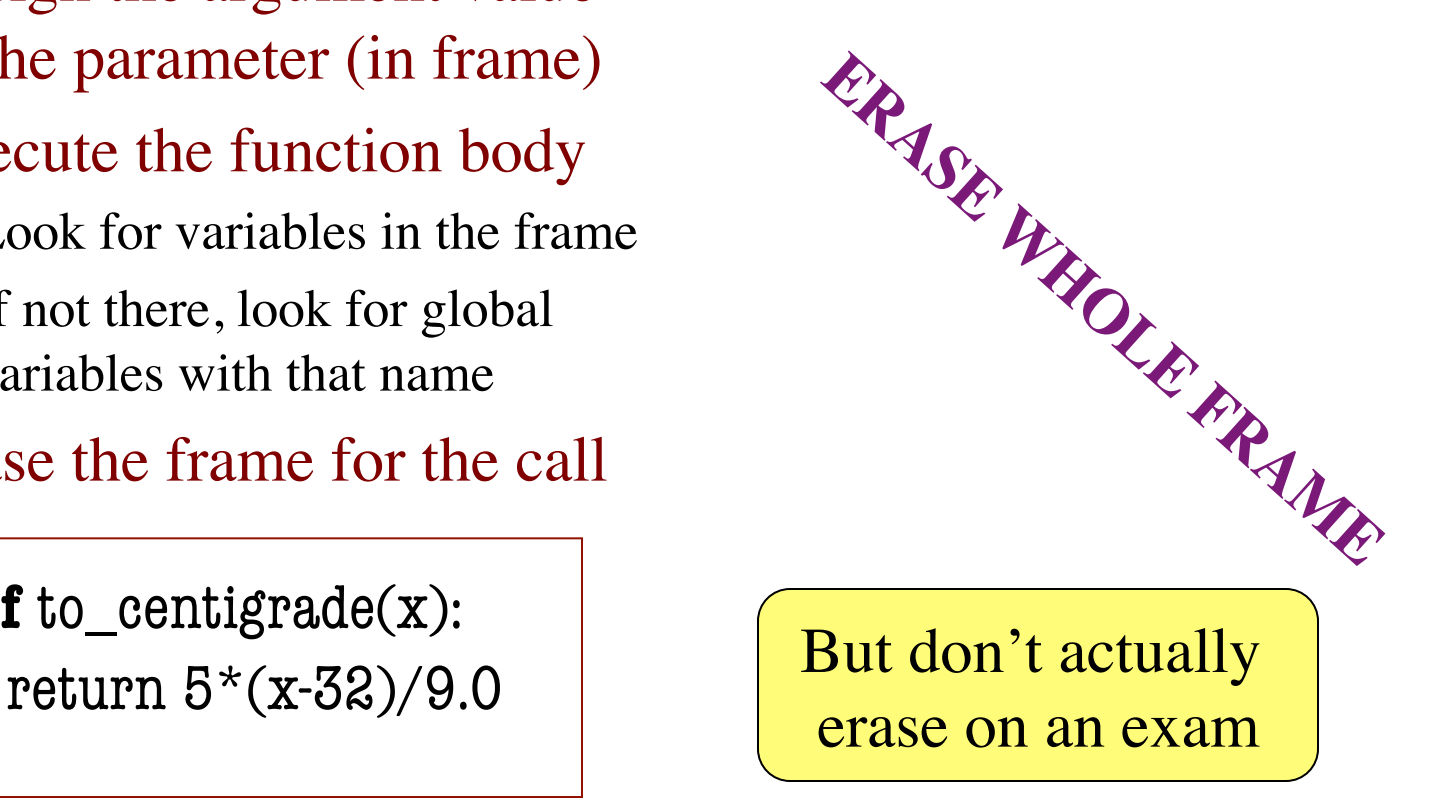

1

• This does not work: **def** swap(a,b): """Swap vars a & b"""  $tmp = a$  $a = b$  $>>$  a = 1  $>>$  b = 2 1 2 

### Global Variables

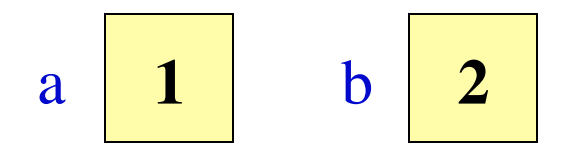

Call Frame

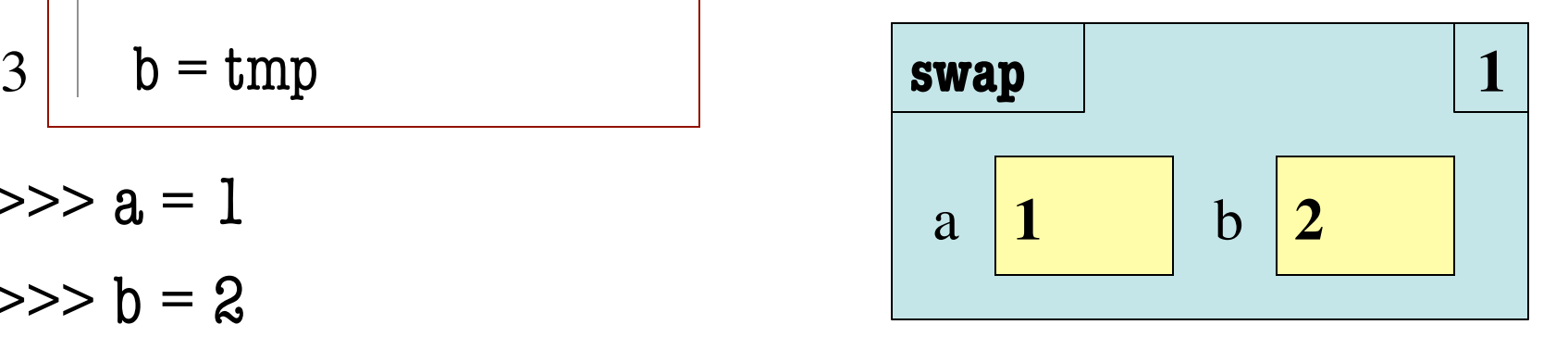

 $\gg$  swap(a,b)

• This does not work: **def** swap(a,b): """Swap vars a & b"""  $tmp = a$  $a = b$  $b = tmp$  $>>$  a = 1  $>>$   $b = 2$  $\gg$  swap(a,b) 1 2 3 

### Global Variables

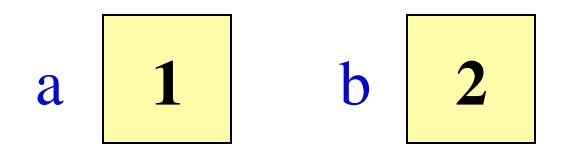

Call Frame

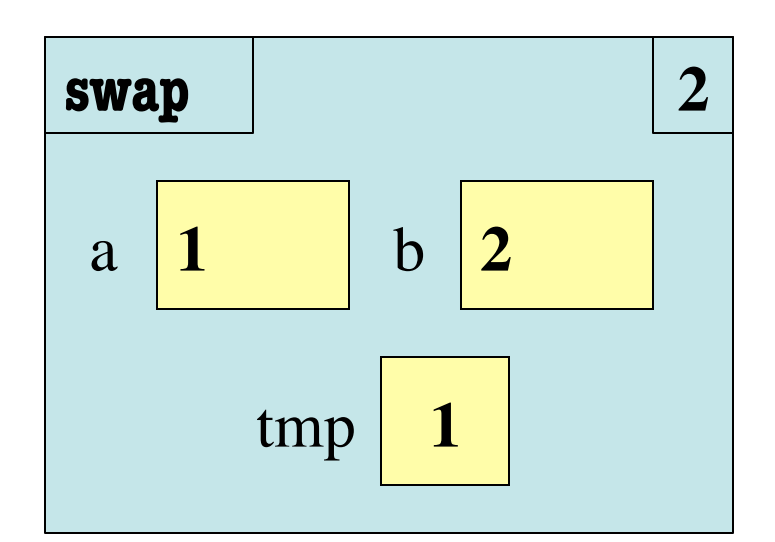

• This does not work: **def** swap(a,b): """Swap vars a & b"""  $tmp = a$  $a = b$  $b = tmp$  $>>$  a = 1  $>>$   $b = 2$  $\gg$  swap(a,b) 1 2 3 

### Global Variables

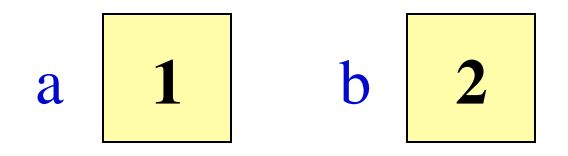

Call Frame

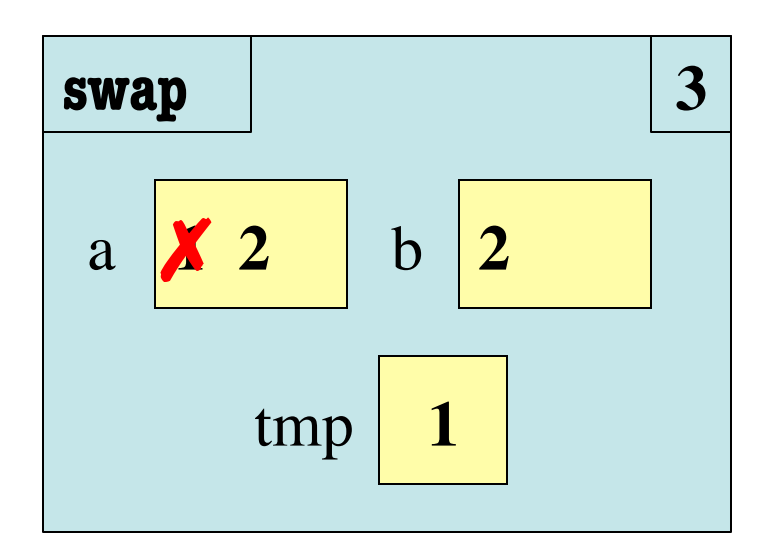

• This does not work: **def** swap(a,b): """Swap vars a & b"""  $tmp = a$  $a = b$  $b = tmp$  $>>$  a = 1  $>>$   $b = 2$  $\gg$  swap(a,b) 1 2 3 

### Global Variables

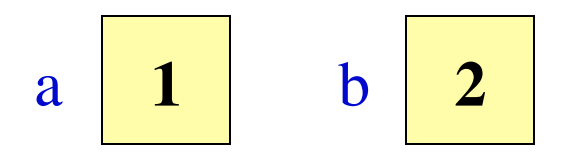

Call Frame

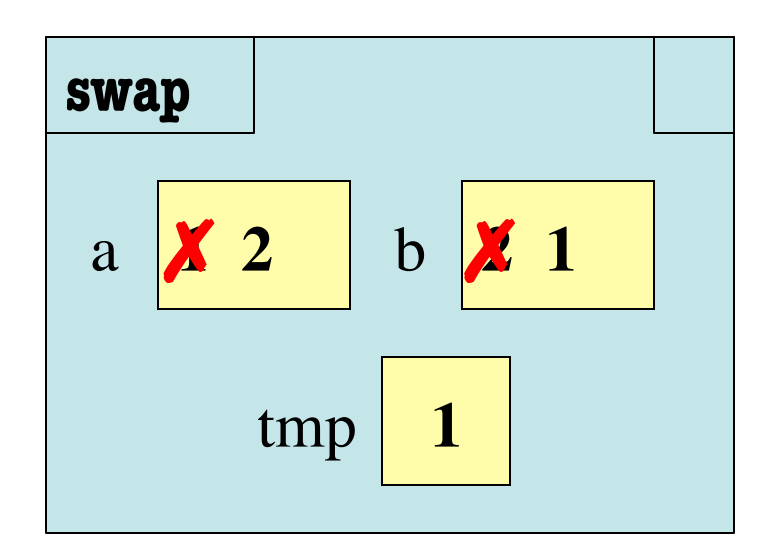

• This does not work: **def** swap(a,b):  """Swap vars a & b"""  $tmp = a$  $a = b$  $b = tmp$  $1 \mid \text{tmp} = a$   $\text{Call Frame}$ 2 3

Global Variables

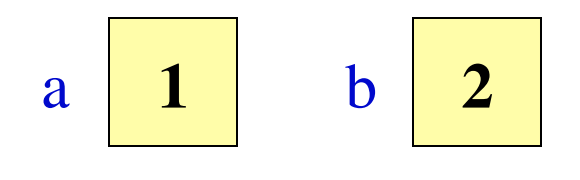

- $>>$  a = 1  $>>$  b = 2
- $\gg$  swap(a,b)